## **Keysight's BenchLink Data Loggers**

**BenchLink Data Logger Installation CD-ROM.** You can install the BenchLink Data Logger applications listed below from the Keysight **Quick Start Tutorial**<br>BenchLink Data Logger Installation CD-ROM. You can install the<br>BenchLink Data Logger applications listed below from the Keysight<br>BenchLink Data Logger CD-ROM.

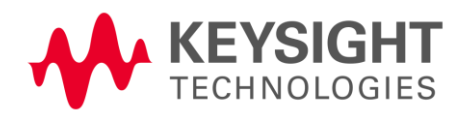

# Keysight BenchLink Data Logger Pro Software

- · **BenchLink Data Logger** A free application for basic scanning that is included with every Keysight 34970A, 34972A, and 34980A Data Acquisition/Switch Unit.
- · **Upgrade to BenchLink Data Logger Pro! -** A licensed application for advanced scan control, limit testing, and SCPI instrument control for use with the Keysight 34970A, 34972A, and 34980A. Your installation CD contains a free 30-day trial version of BenchLink Data Logger Pro. Here are some of the many features of BenchLink Data Logger Pro:

After installing the Keysight IO Libraries and BenchLink Data Logger Pro, click this icon on your desktop to start the application.

- · **Scanning Flexibility!** Multiple scan lists allow you to tailor individual scans to your measurement needs. Event-based decision making controls the scanning. Multiple instruments are seamlessly integrated into scan lists.
- · **Real-Time Limit Checking, Decision Making and Event Handling!** Advanced limit checking allows the software to make decisions and branch between scan lists, control instrumentation with flexible SCPI commands, handle errors and send notifications in response to events.
- · **Easy Data Storage and Analysis!** Data can be automatically stored in a spreadsheet compatible data file.
- · **No Programming!** Instrument control and decision making that once required extensive programming skills can now be done in an easy to use spreadsheet environment**...all without programming!**

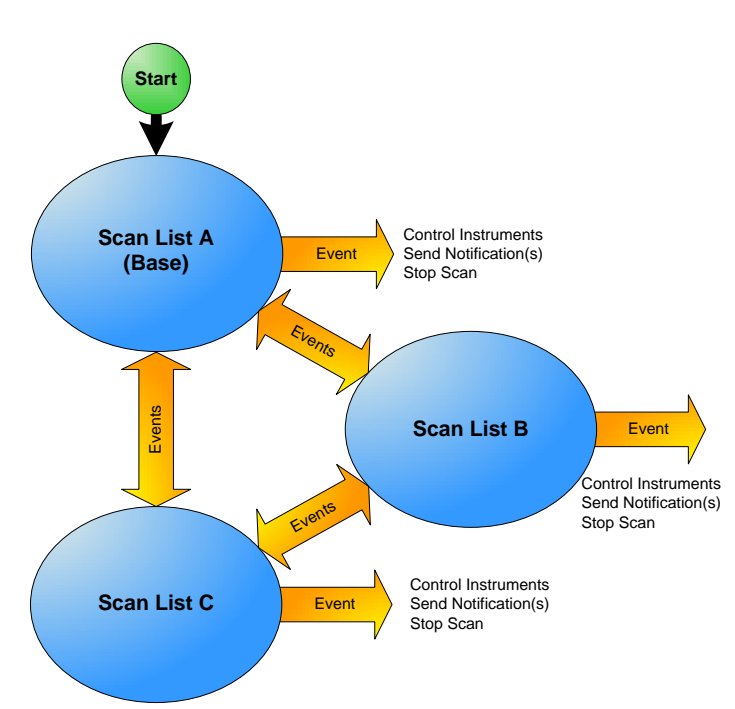

### **Scanning and Instrument Control with BenchLink Data Logger Pro**

This Quick Start Tutorial shows just how easy it is to control scanning and instruments with BenchLink Data Logger Pro. The following pages show a typical test scenario where the DUT (Device Under Test) is in a temperature-controlled test fixture. The sequence of operations is:

#### **Starting BenchLink Data Logger Pro**

Once the application has started, click **Help > Quick Start Videos** to watch videos that show you how to get started with BenchLink Data Logger Pro.

**Note:** *If you are having difficulty running the application, refer to the software installation instructions at the end of this document.*

1. When the first scan list, *Oven Warm-Up,* starts, a script closes switches that close the test fixture and turn on the oven heater.

2. The first scan list, *Oven Warm-Up,* then monitors

3. When the temperature stabilizes to between 24°C and 26°C for five successive scans, a limit event\* runs a script that configures a GPIB power supply that powers the DUT.

4. The second scan list, *Test DUT*, measures the DUT's input and outputs for eight scans.

5. When the DUT test is finished, a script turns off the power supply's output, and opens switches that turn off the oven and open the test fixture.

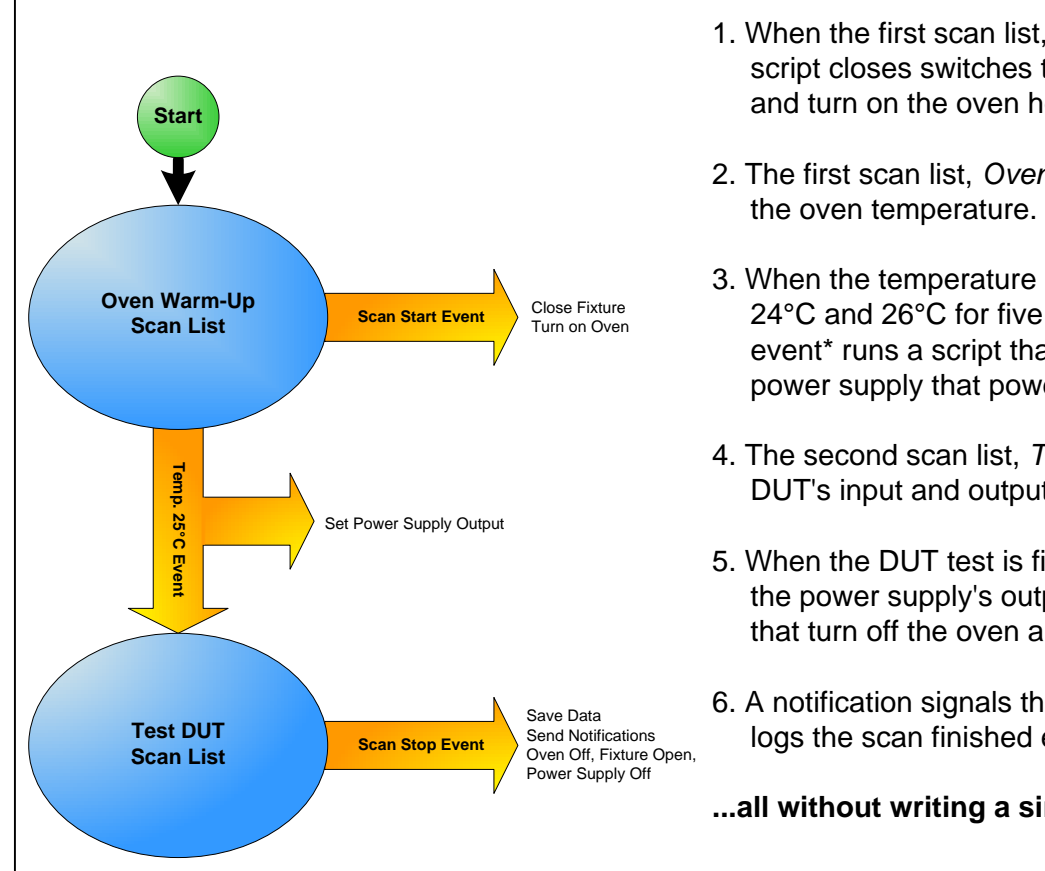

\*Limit events include: above a high value, below a low value, out of range, in range, stabilized in a delta band, and destabilized outside a delta band. You can set any of these limits to occur after a specified number of successive scans.

6. A notification signals the computer to beep and logs the scan finished event.

**...all without writing a single line of code!**

### **Step 1. Create a Configuration (Configure Instruments Tab)**

### **Step 2. Add Instruments (Configure Instruments Tab)**

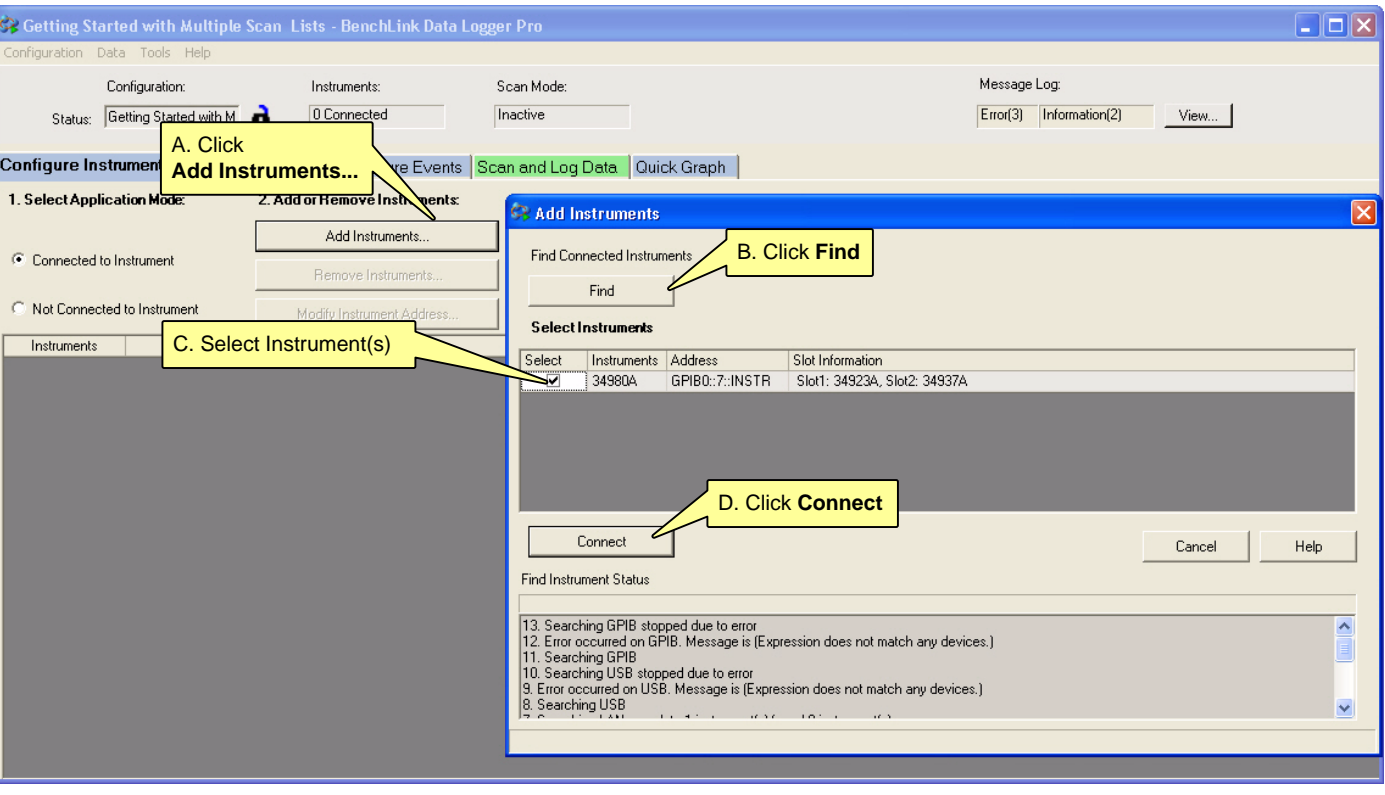

### **Step 3. Configure the Base Scan List (Configure Scan Lists Tab)**

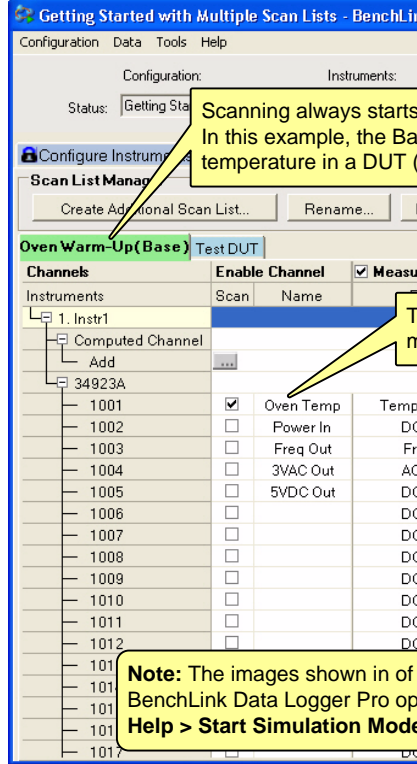

### **Step 4. Configure Additional Scan Lists (Configure Scan Lists Tab)**

© Keysight Technologies 2007-2014 Printed In Malaysia August 2014 E0814 34830-90005 Edition <sup>4</sup> \*34830-90005\*

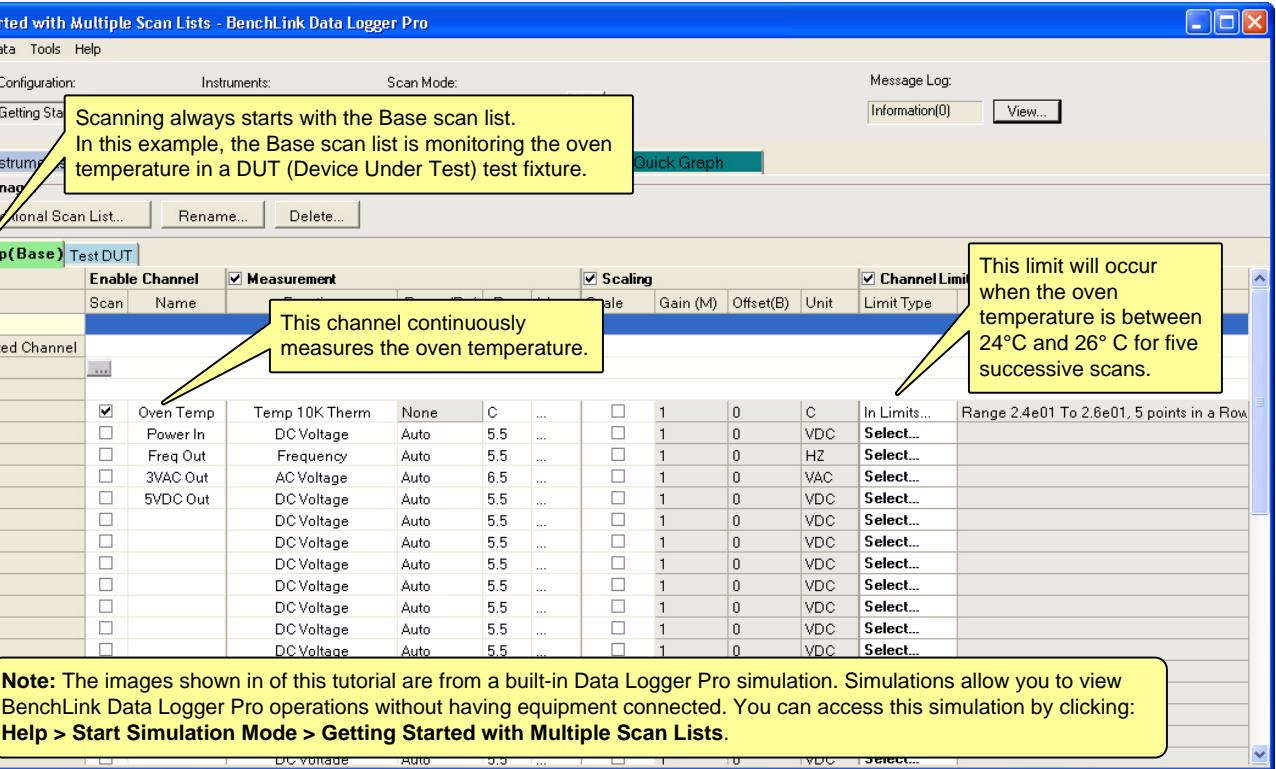

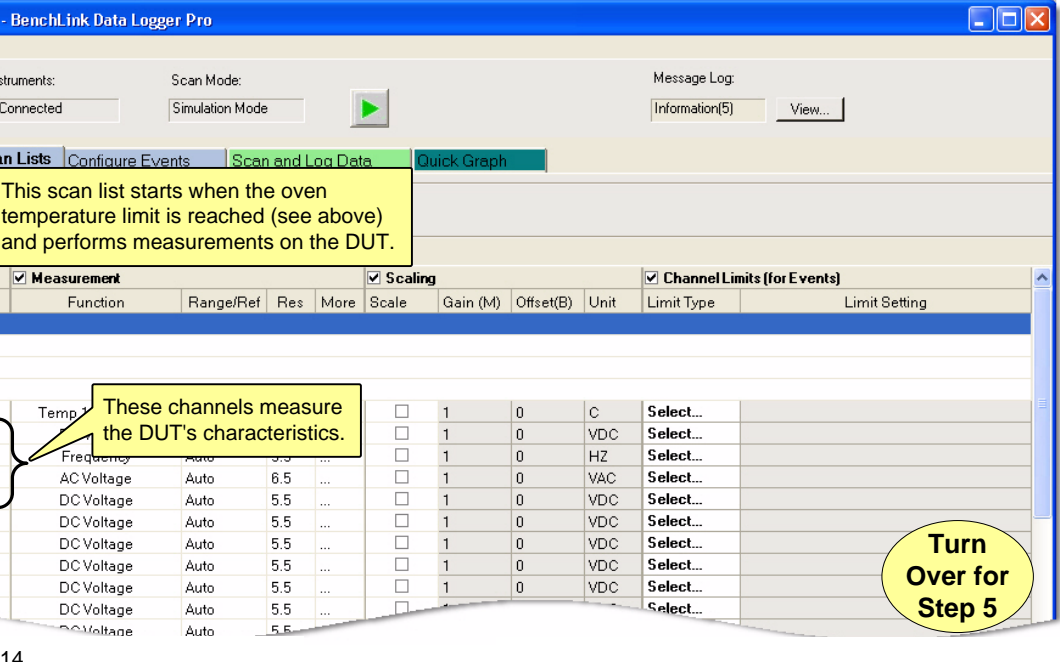

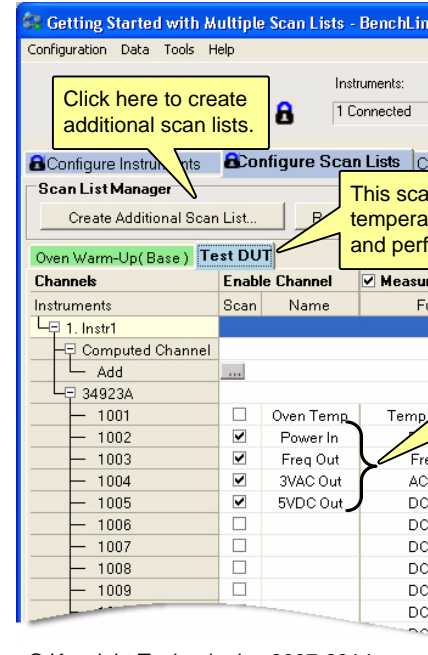

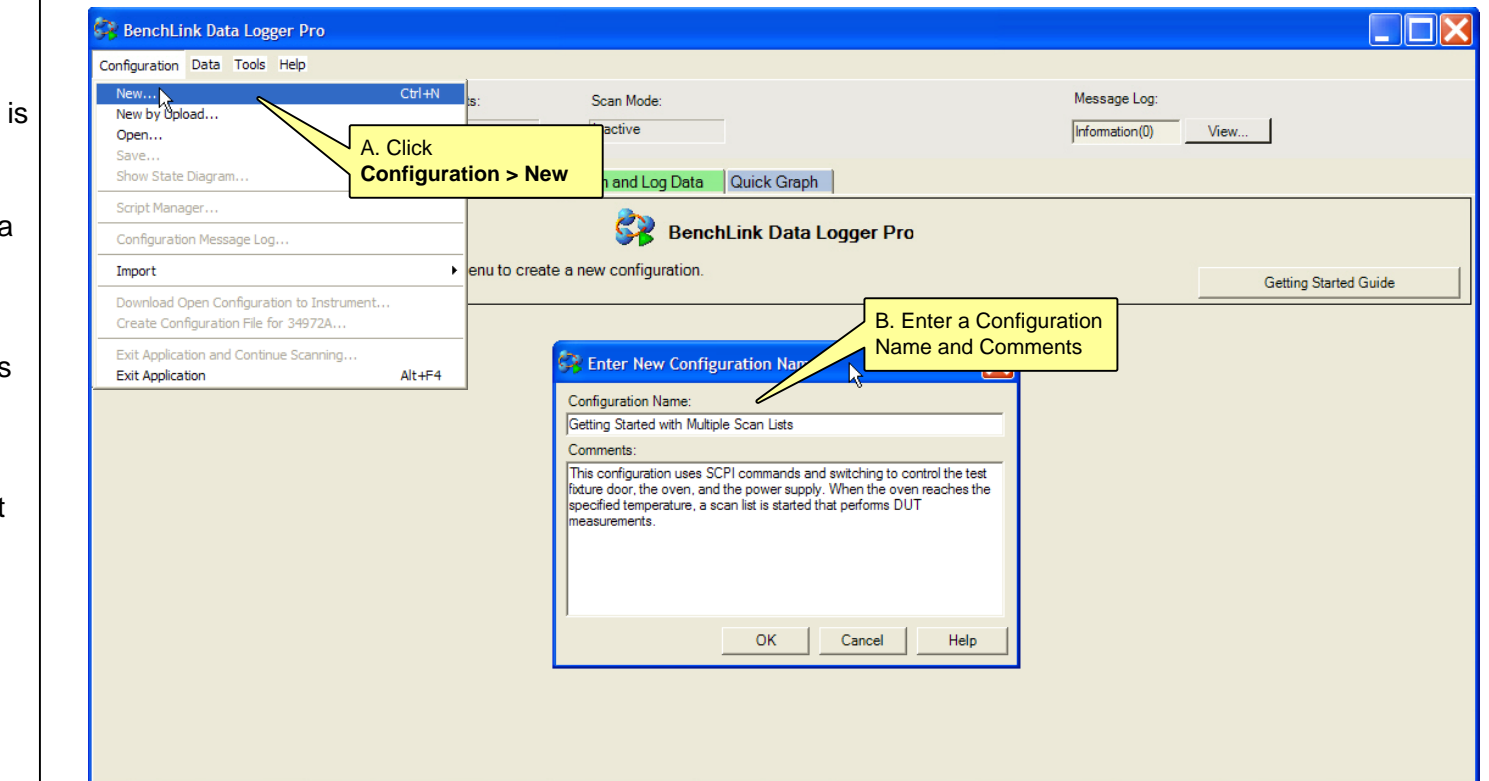

#### **Step 5. Configure Events (Configure Events Tab)**

#### **Step 6. The State Diagram (Configure Events Tab)**

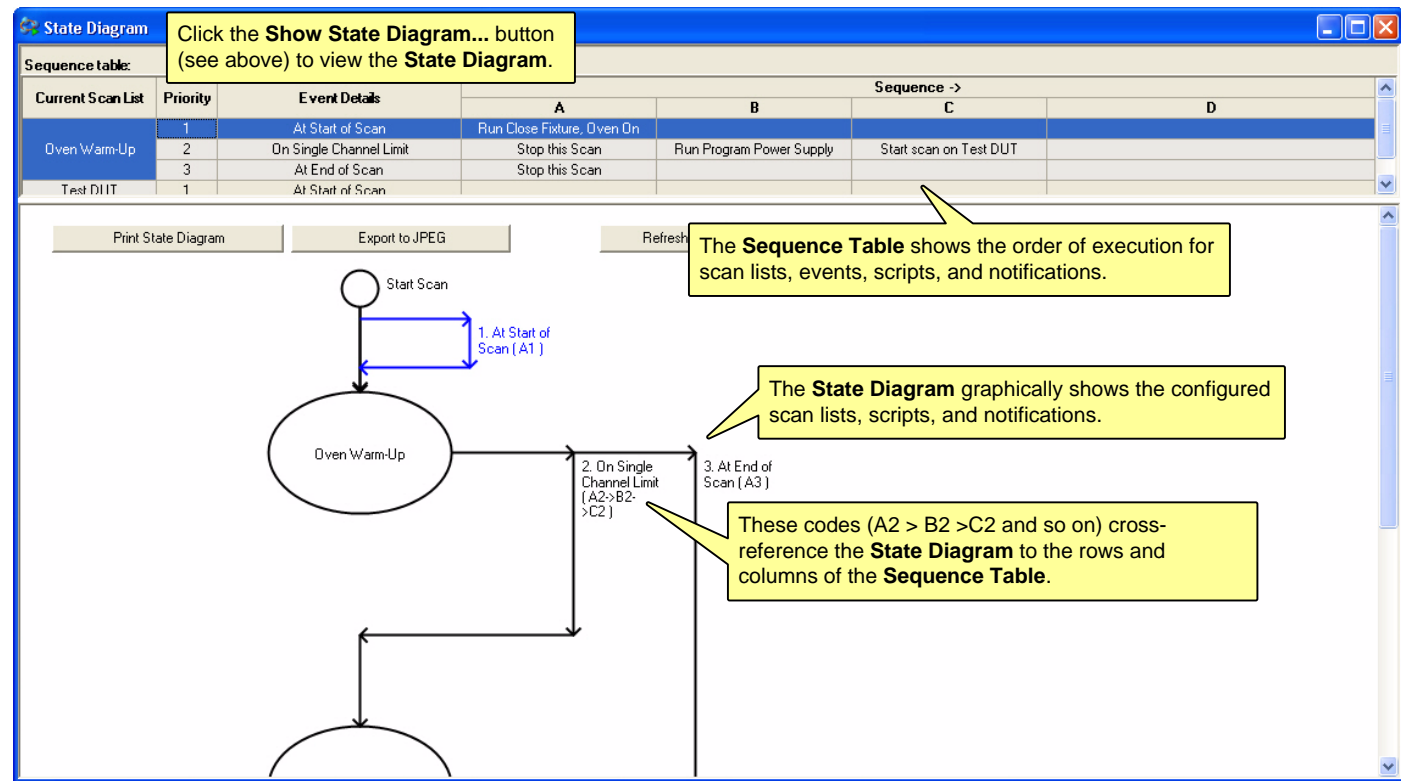

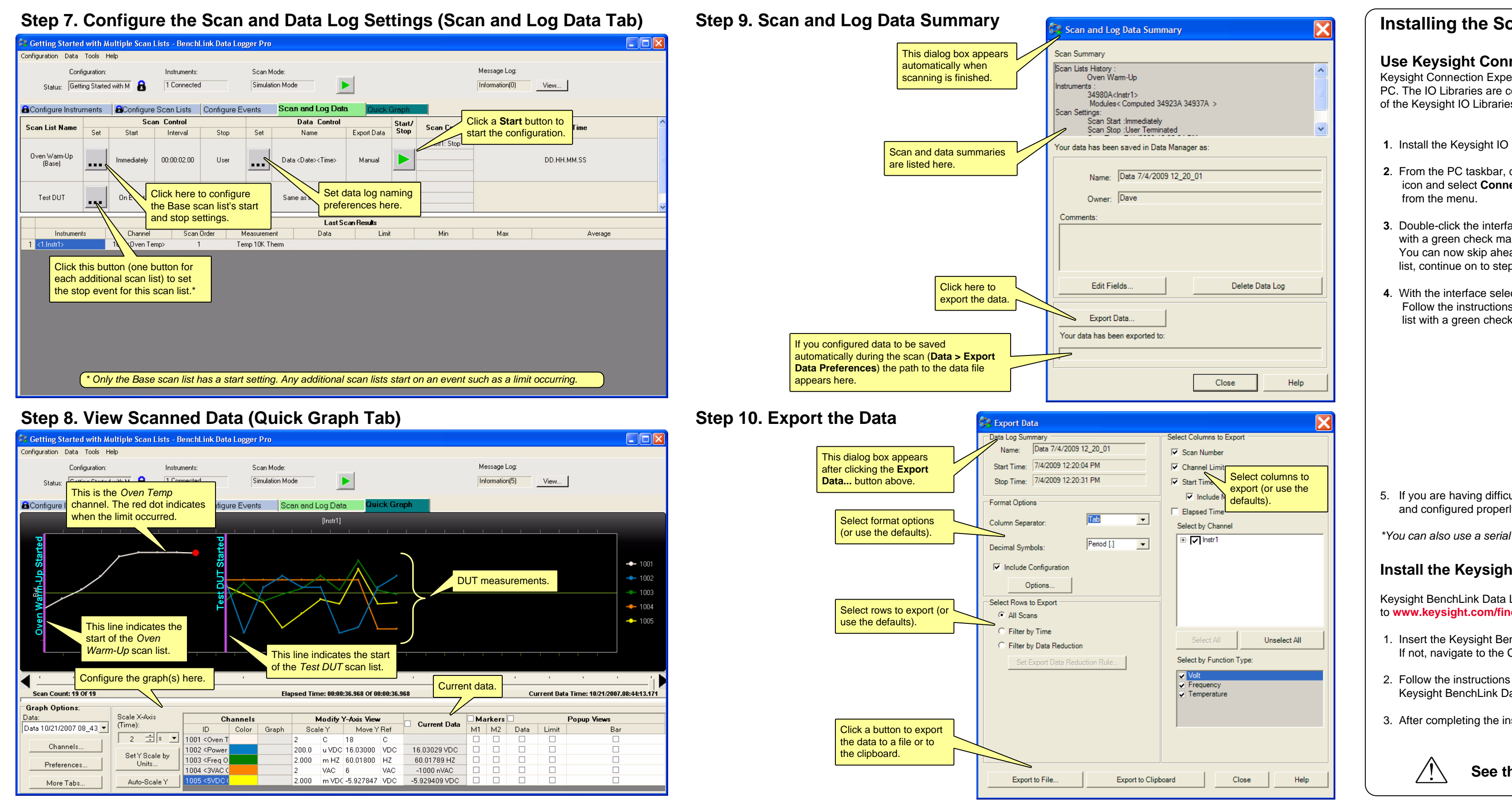

#### **Use Keysight Connection Expert to Connect to Instruments**

Keysight Connection Expert is an Keysight IO Libraries utility that configures the IO interface between the instruments and your PC. The IO Libraries are contained on the *Keysight IO Libraries IO Suite CD*. Data Logger Pro supports the M.01.01.04 version

**1**. Install the Keysight IO Libraries on your PC. Connect the instrument to the PC via LAN, GPIB, or USB.\*

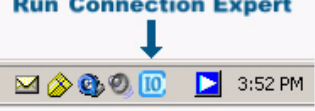

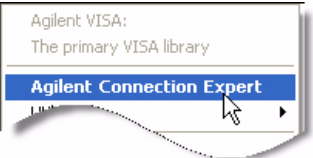

**3**. Double-click the interface from the list. If your instrument appears in the list,

with a green check mark, Connection Expert has already found and verified communication with the instrument. You can now skip ahead to *Install the Keysight BenchLink Data Logger Pro Software* below. If the instrument is not in the

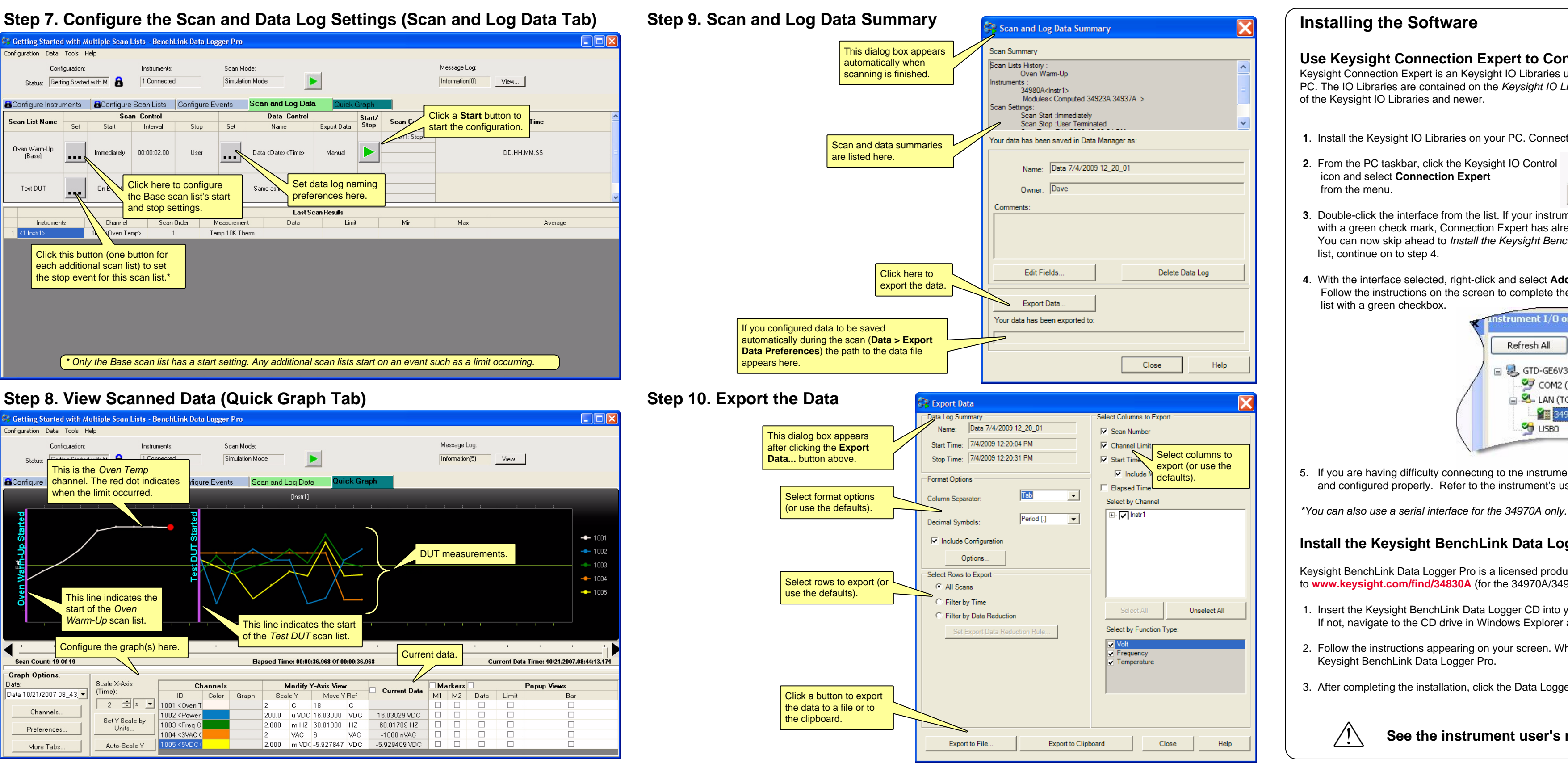

**4**. With the interface selected, right-click and select **Add Instrument**. If this is a LAN interface, click the **Auto Find** button. Follow the instructions on the screen to complete the installation. When finished, you should see your instrument in the

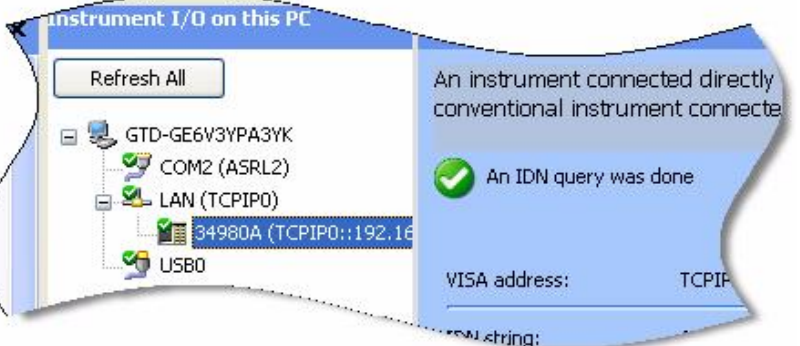

5. If you are having difficulty connecting to the instrument, use the instrument's front panel to ensure the interface is enabled and configured properly. Refer to the instrument's user's guide for details.

#### **Install the Keysight BenchLink Data Logger Pro Software**

Keysight BenchLink Data Logger Pro is a licensed product that has a 30-day free trial evaluation period. To get a license, go to **[www.keysight.com/find/34830A](http://adn.tm.agilent.com)** (for the 34970A/34972A) or **www.keysight.com/find/34832A** (for the 34980A).

1. Insert the Keysight BenchLink Data Logger CD into your PC's CD ROM drive. Installation should start immediately. If not, navigate to the CD drive in Windows Explorer and click Setup.exe.

2. Follow the instructions appearing on your screen. When prompted to select a data logger click:

3. After completing the installation, click the Data Logger Pro icon on your desktop to start the application:

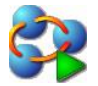

#### **See the instrument user's manual for safety and wiring information.**

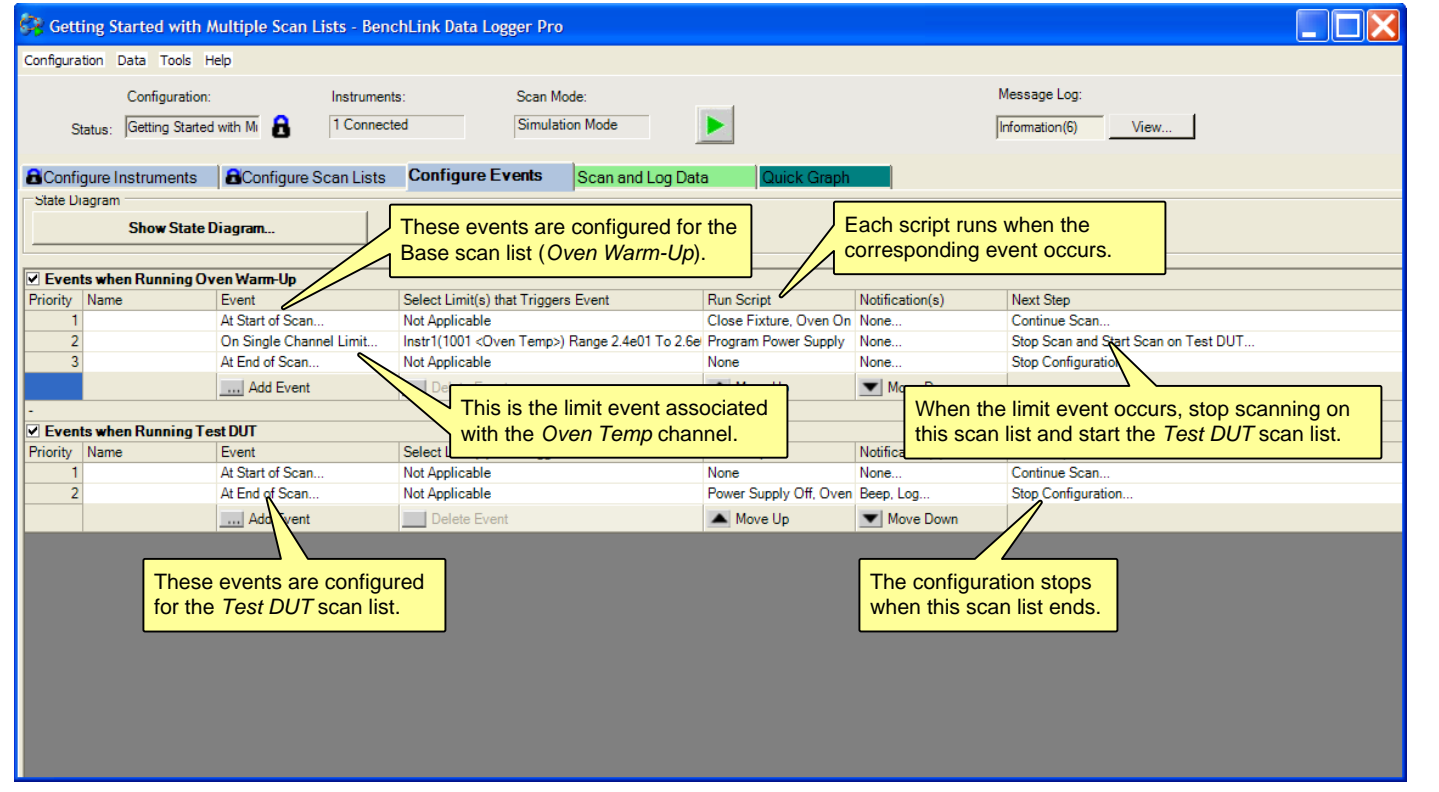